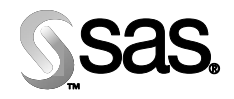

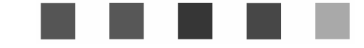

# **Configuration Guide for SAS® Activity-Based Management Adapter 6.2 for SAP R/3**

 $\begin{bmatrix} 0 & 0 \\ 0 & 0 \end{bmatrix}$ 

The Power to Know

#### Copyright Notice

The correct bibliographic citation for this manual is as follows: SAS Institute Inc., *Configuration Guide for SAS® Activity-Based Management Adapter 6.2 for SAP R/3*, Cary, NC: SAS Institute Inc., 2004.

#### **Configuration Guide for SAS® Activity-Based Management Adapter 6.2 for SAP R/3**

Copyright © 2004 SAS Institute Inc., Cary, NC, USA.

All rights reserved. Printed in the United States of America. No part of this publication may be reproduced, stored in a retrieval system, or transmitted, by any form or by any means, electronic, mechanical, photocopying, or otherwise, without the prior written permission of the publisher, SAS Institute, Inc.

Limited permission is granted to store the copyrighted material in your system and display it on terminals, print only the number of copies required for use by those persons responsible for installing and supporting the SAS programming and licensed programs for which this material has been provided, and to modify the material to meet specific installation requirements. The SAS Institute copyright notice must appear on all printed versions of this material or extracts thereof and on the display medium when the material is displayed. Permission is not granted to reproduce or distribute the material except as stated above.

U.S. Government Restricted Rights Notice. Use, duplication, or disclosure of the software by the government is subject to restrictions as set forth in FAR 52.227-19 Commercial Computer Software-Restricted Rights (June 1987).

SAS Institute Inc., SAS Campus Drive, Cary, North Carolina 27513.

SAS and all other SAS Institute Inc. product or service names are registered trademarks or trademarks of SAS Institute Inc. in the USA and other countries.

® indicates USA registration.

Other brand and product names are trademarks of their respective companies.

# **Table of Contents**

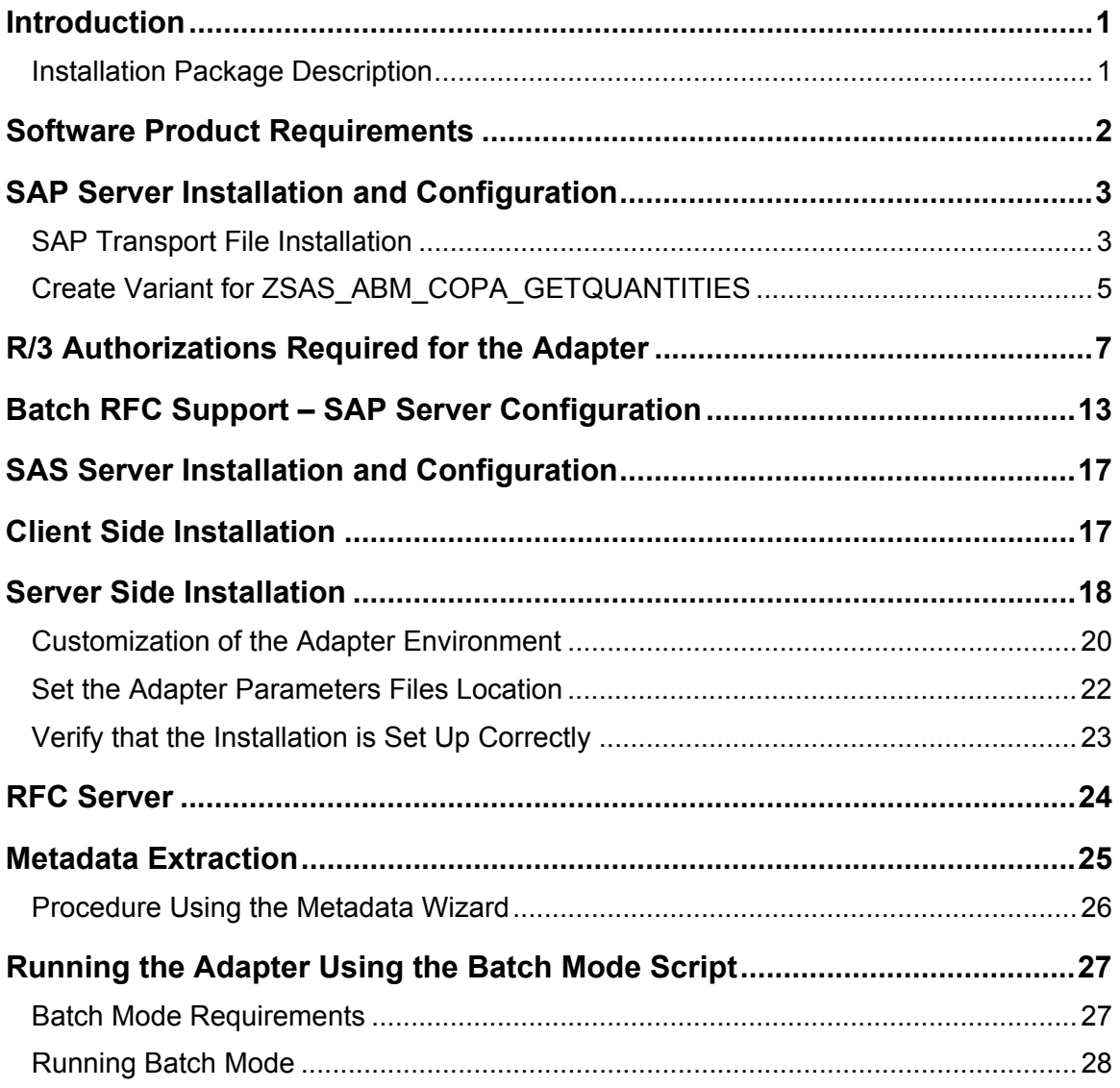

ii

### <span id="page-4-0"></span>**Introduction**

This document provides the instructions for configuring the SAS Activity-Based Management Adapter 6.2 for SAP R/3 (the adapter) server and client software on a Windows-based system. Please read these instructions before you attempt to configure the software.

*Note: The client side and server side software must be installed on the same computer.* 

This document assumes that you are familiar with the Windows operating system, the SAS System, and SAS/ACCESS Interface to R/3 software.

The adapter relies on other software being in place, so it is important that all solution components are installed prior to testing. Installation and testing details of components other than the adapter are not provided in this document; refer to installation instructions specific to those components.

The recommended order of installation and installation testing is as follows:

- 1. The installation for SAS 9.1.3 Foundation will install the SAS Activity-Based Management Adapter 6.2 for R/3 software, along with all your other licensed SAS Foundation components. This installation is controlled by the SAS Installation Data (SID) which came in your Software Order E-mail (SOE). If the SAS Activity-Based Management Adapter 6.2 for  $R/3$  is in the SID product listing in your SOE, the components will be unloaded in the Foundation install. If these products are *NOT* in your product listing, a *correct* SOE *must* be obtained before attempting installation.
- 2. Install SAP server (ABAP) components of SAS/ACCESS Interface to R/3, Release 9.1.3. This will require the use of the SAP transport system, and needs to be done by a SAP administrator.
- 3. Install SAP server (ABAP) components specific to the adapter. This will use SAP transports preferentially, and a SAP administrator should be available to assist.
- 4. Ensure that the RFC server (Windows service) is running.
- 5. Test that the SAS/ACCESS Interface to R/3 functions correctly.
- 6. Install and test the SAS Activity-Based Management Adapter 6.2 for SAP R/3 software.
- 7. Configure the SAS components of the adapter software.

#### <span id="page-4-1"></span>*Installation Package Description*

After the foundation install there will be three self-extracting .exe files in the !sasroot\abmadaptsap\sasmisc subdirectory **(Note that !sasroot typically resolves to** *C:\Program Files\SAS\SAS 9.1)*:

- Transprt.exe, contains the required files for the transport files for SAP
- Client.exe, contains the required files for the client side installation
- Server.exe, contains the required files for the server side installation

# <span id="page-5-0"></span>**Software Product Requirements**

SAS Activity-Based Management Adapter 6.2 for SAP R/3 requires SAP R/3 (Release 4.5B or higher) to be installed prior to the installation of the adapter itself. The adapter must be installed on a machine that already has the SAS Activity-Based Management SAS Server or SAS Activity-Based Management ETL Server installed on it.

Products Required for SAS Activity-Based Management Adapter 6.2 for SAP R/3:

- Base SAS software.
- SAS Activity-Based Management Adapter 6.2 for SAP R/3**,** which contains necessary elements of SAS/ACCESS Interface to R/3 software.
- SAS/ACCESS Interface to R/3 software, which is bundled with the adapter.

SAS/ACCESS Interface to R/3 software requires the use of communication protocols such as TCP/IP to function properly.

Products Required SAP R/3:

- SAP  $R/3$ , Release 4.5B or higher.
- SAP R/3 Remote Function Call Software Development Kit (RFCSDK), which can be installed together with the SAP GUI software.

Refer to the *Installation Instructions for SAS/ACCESS 9.1.3 Interface to R/3* for information on configuring SAS/ACCESS Interface to R/3 software.

# <span id="page-6-0"></span>**SAP Server Installation and Configuration**

#### <span id="page-6-1"></span>*SAP Transport File Installation*

In addition to the SAP server installation and setup needed by SAS/ACCESS Interface to R/3 software, there are two more transports needed for the SAS Activity-Based Management Adapter 6.2 for SAP R/3. This document assumes that the standard SAP server components of the SAS/ACCESS Interface to R/3 software have already been installed. If this is not the case, please ensure that these components are installed before continuing.

The SAS Activity-Based Management Adapter 6.2 for SAP R/3 includes components that need to be installed on the SAP system. This is done in the form of SAP transports. The transports should be installed by the responsible SAP administrator.

Double-click the !sasroot\abmadaptsap\sasmisc\**Transprt.exe** file to unzip the SAP transports.

*Note: The default path for extracting the files is*  $C: \Lambda$ *.* 

By default, the extraction will create this directory structure:

```
C:\R3Transport 
       K900385.SI3 
       R900385.SI3 
      K900339.SI2 
      R900339.SI2 
      SAP Components ABM.doc
```
The transports are named SI3K900385 and SI3K900339. Each consists of two files—a data file and a cofile:

- R900385.SI3 (Data file)
- K900385.SI3 (Cofile)
- R900339.SI2 (Data file)
- K900339.SI2 (Cofile)

The transport S13K900385 consists of:

- a package ZSAS
- a function group ZSAS\_ABM holding the following function modules:
	- o Z\_SAS\_ABM\_COPA\_GETQUANTITIES
	- o Z\_SAS\_BATCH\_SPAWNER
- a report ZSAS\_ABM\_COPA\_GETQUANTITIES
- six transparent tables:
	- o ZSASABMDIMVALUES
	- o ZSASABMPARAMS
	- o ZSASABMRESULTS
	- o ZSASABMSELECTION
	- o ZSASABMSELFIELDS
	- o ZSASABMSTATUS

The contents of the transport are shown in the following display:

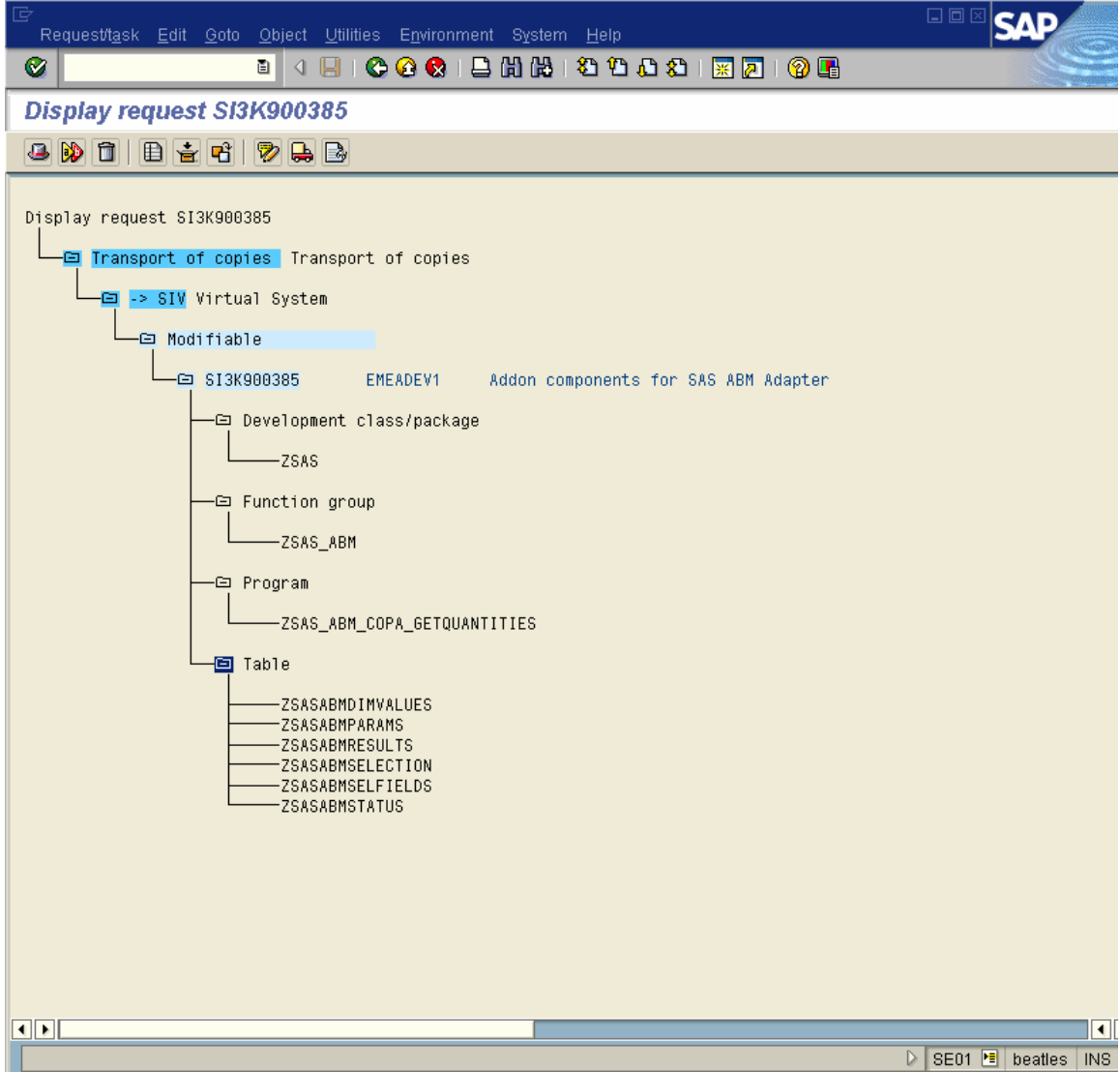

**SI2K900339** consists of:

- A function group ZSAS\_EH containing the following function module:
	- o Z\_SAS\_G\_SET\_TREE\_IMPORT2

*Configuration Guide for SAS Activity-Based Management Adapter 6.2 for SAP R/3* 

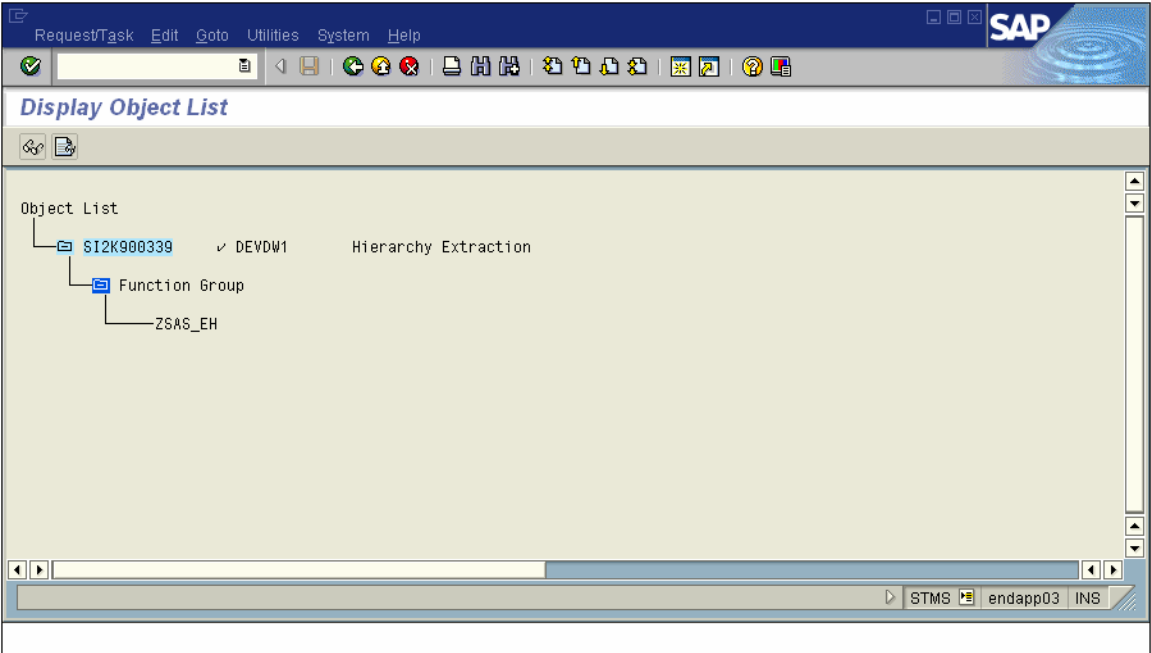

# <span id="page-8-0"></span>*Create Variant for ZSAS\_ABM\_COPA\_GETQUANTITIES*

The report ZSAS\_ABM\_COPA\_GETQUANTITIES needs a variant called **ZZ\_ABM** to run properly. Create the **ZZ\_ABM** variant as follows:

1. Go to se38 in SAP.

2. Enter ZSAS\_ABM\_COPA\_GETQUANTITIES as the name of the program.

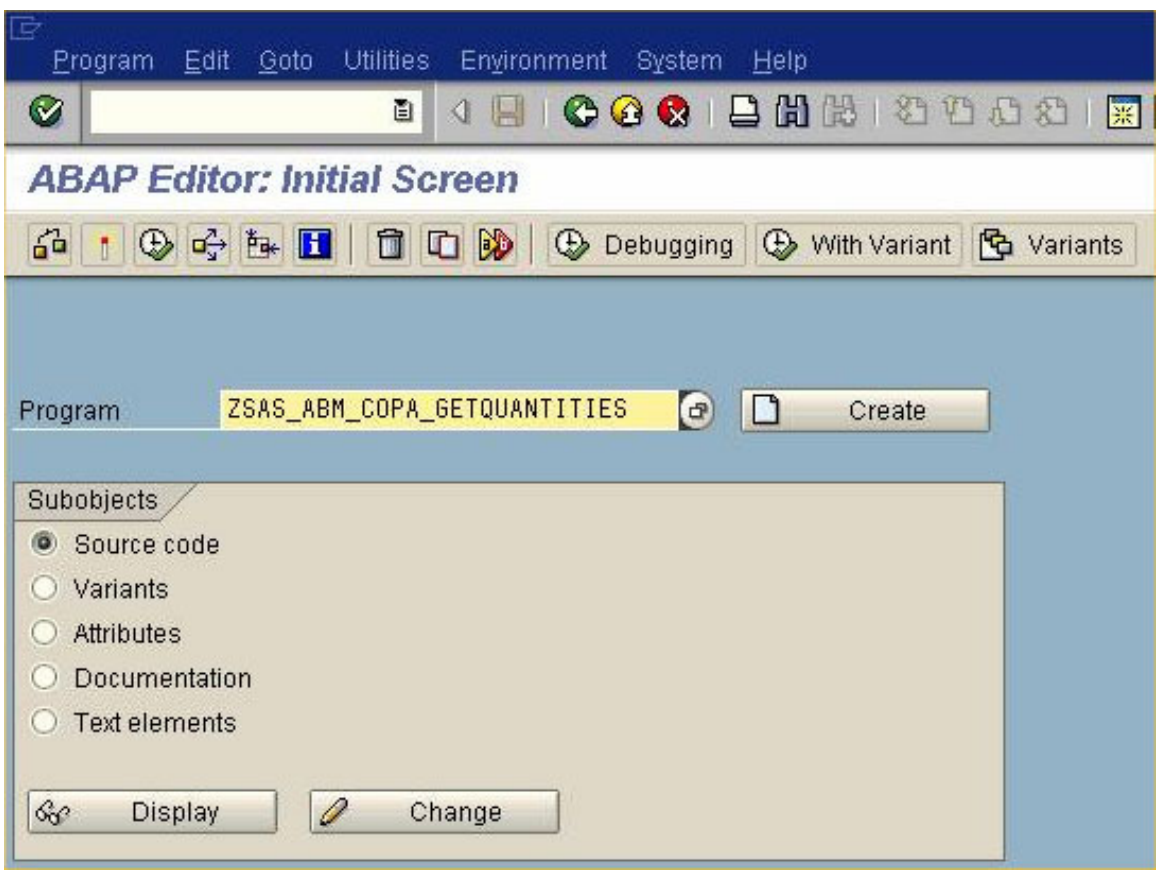

- 3. Select **Variants** under the Subobjects heading.
- 4. Click **Change**.

5. Enter ZZ\_ABM into the variant field and click **Create**. You should see the following display:

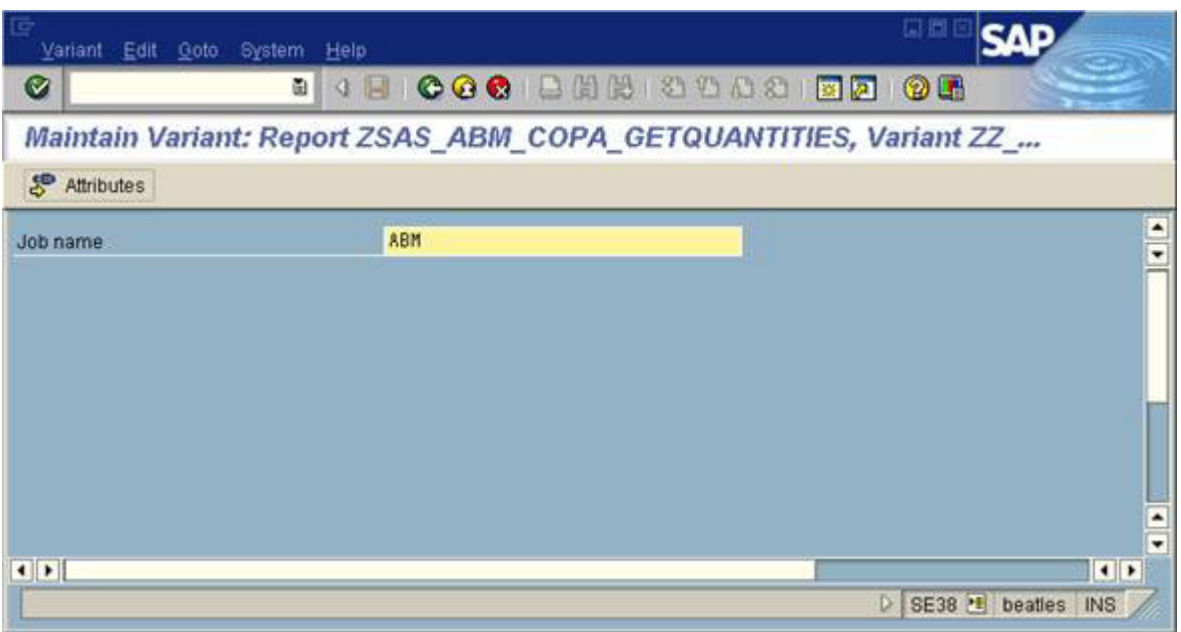

Click on **Attributes** and enter a description. Click the **Save** icon (or press CTRL+S) to save the variant.

## <span id="page-10-0"></span>**R/3 Authorizations Required for the Adapter**

This section describes the minimum authorizations required for SAS Activity-Based Management Adapter 6.2 for SAP R/3. Four specific SAP profiles are required. Two are standard SAP profiles. Two are custom user profiles which contain authorization objects described further below in this document.

It is also recommended to have an additional user ID that is to be used interactively in the SAP GUI to test functions, browse tables, and facilitate SAP data validation during the implementation phase. This user ID would typically have the same rights as someone in the Controlling department, but with the following additional rights to run transactions:

- SE16 to browse tables
- SE17 and SE38 to run single test functions and programs
- SM21 and SM37 to monitor jobs and logs

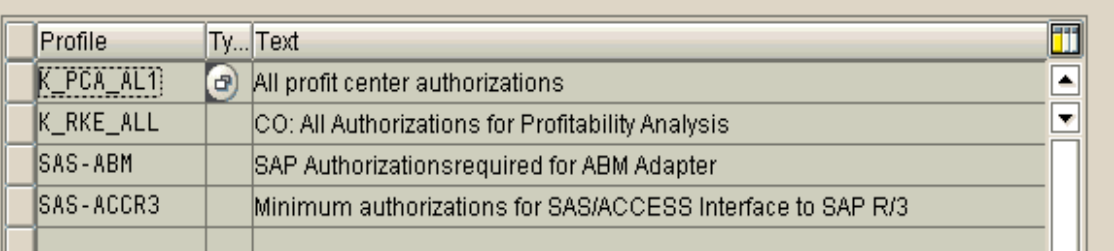

#### Standard R/3 Authorizations profiles:

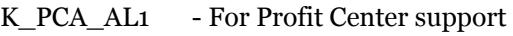

K\_RKE\_ALL - For COPA support

#### **Custom profile for SAS Activity-Based Management Adapter to create:**

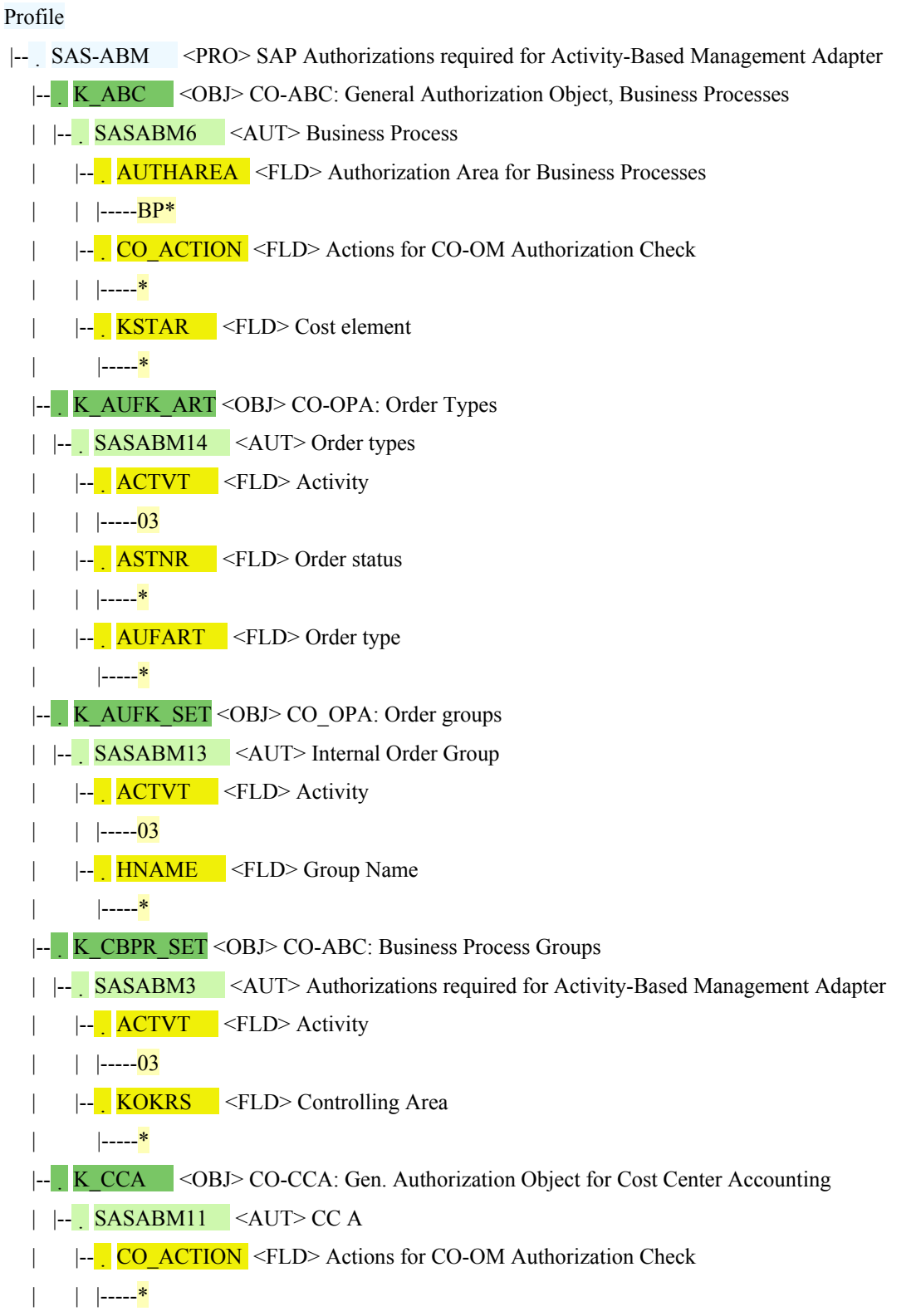

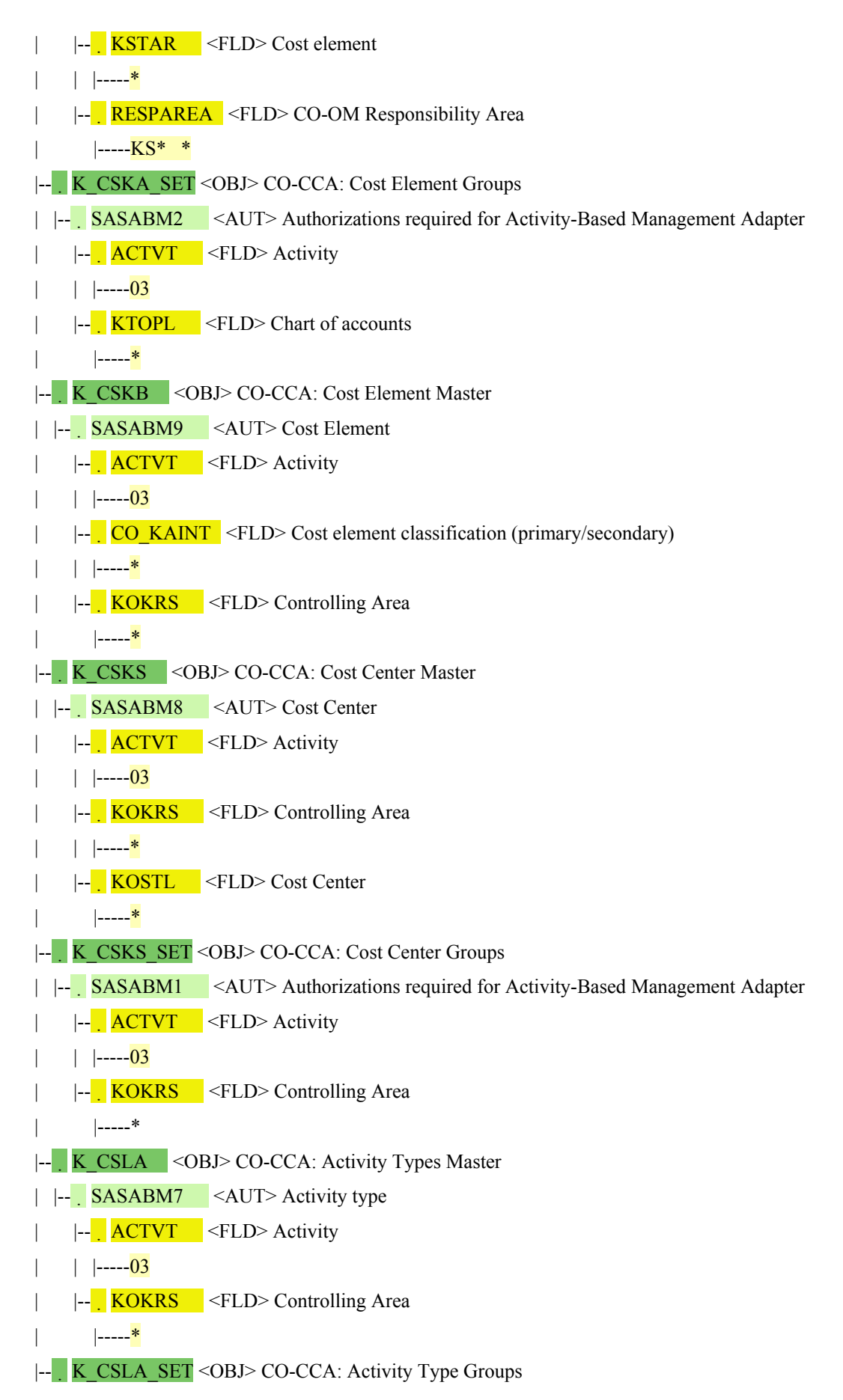

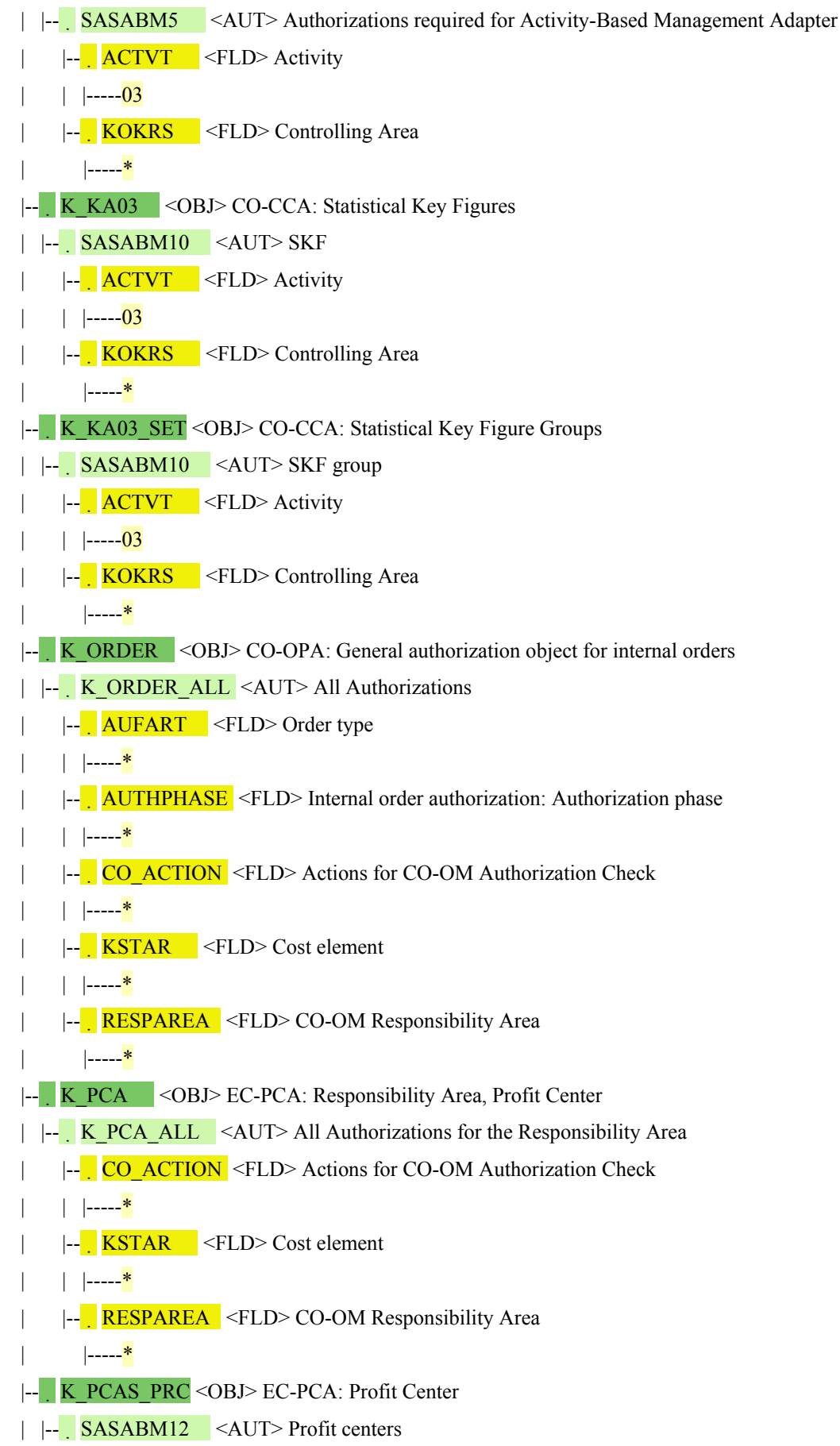

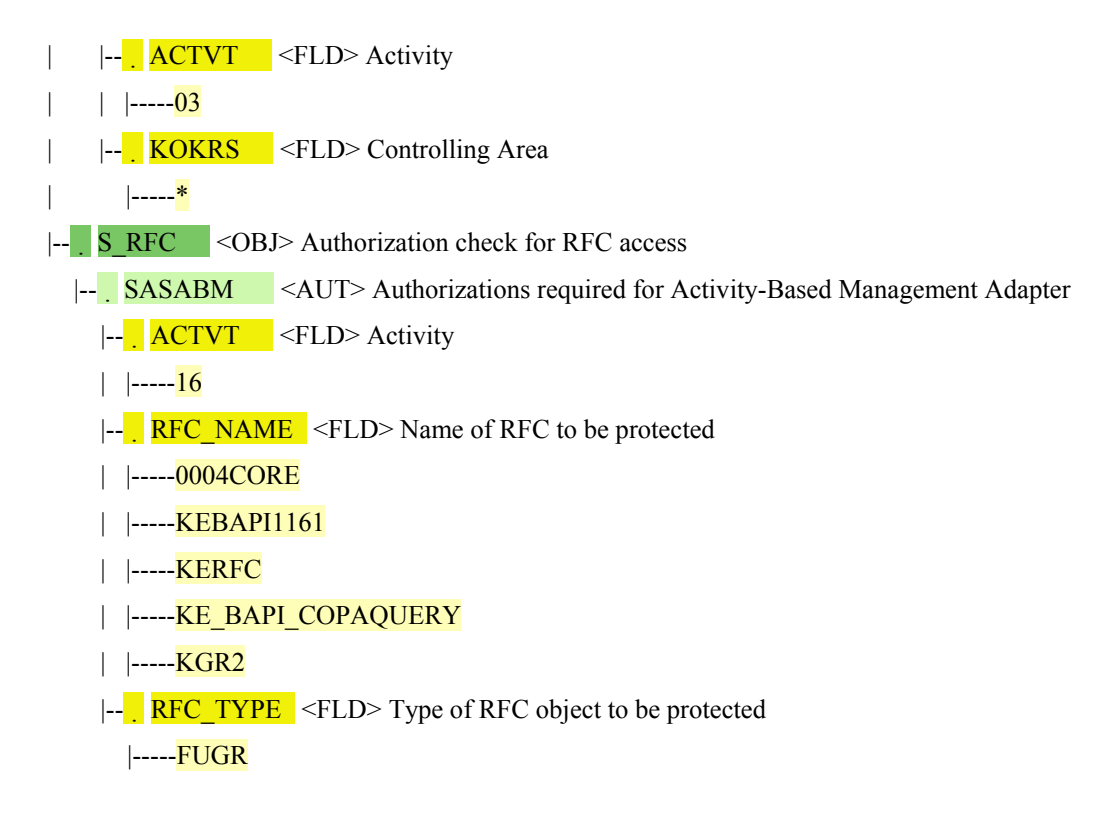

#### **Authorizations for SAS/ACCESS Interface to R/3:**

#### Profile

 |-- SAS-ACCR3 <PRO> Minimum authorizations for SAS/ACCESS Interface to R/3 |-- S\_BTCH\_JOB <OBJ> Background Processing: Operations on Background Jobs | |-- BTCHSAS <AUT> Minimum authorizations for SAS/ACCESS Interface to R/3  $\left| \begin{array}{c} \text{-} \\ \text{JOBACTION} \end{array} \right| \leq FLD$  Job operations | | |-----RELE |--<sup>1</sup> JOBGROUP <FLD> Summary of jobs for a group  $|$ -----''' |-- S CPIC <OBJ> CPIC Calls from ABAP Programs |  $\vert$  - CPICSAS <AUT> Minimum authorizations for SAS/ACCESS Interface to R/3 |-- **ABAPFORM** <FLD> Name of an ABAP/4 FORM routine | | |-----\* |-- **ACTVT** <FLD> Activity | | |-----37  $|$   $|$ ----- $51$ |-- CPICDEST <FLD> Symbolic destination | | |-----SELF |-- PROGRAM <FLD> ABAP program name | |-----SAPLZSAS | |-----ZSASRDBT

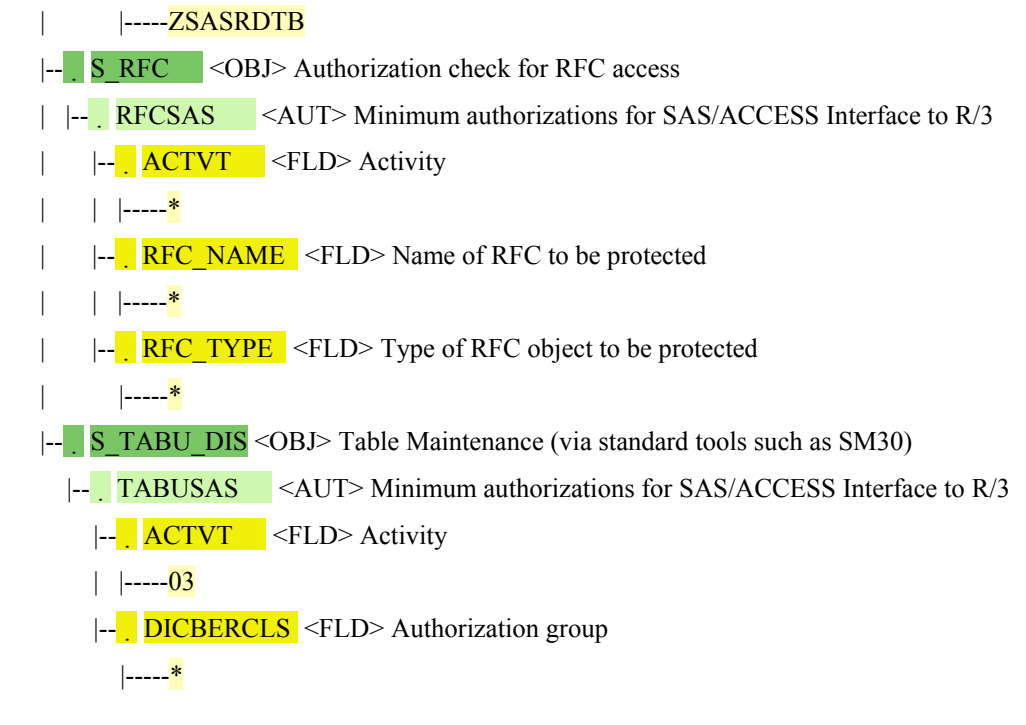

# <span id="page-16-0"></span>**Batch RFC Support – SAP Server Configuration**

The SAS Activity-Based Management Adapter 6.2 for SAP R/3 requires that the SAS/ACCESS Interface to R/3 RFC server be enabled to support batch mode extractions from SAP. The RFC server is used to connect the SAS server to the SAP server. This is not automatically enabled during the SAS Foundation installation on Windows platforms. The following steps outline what needs to be done on the SAP server to enable batch mode support:

Some screenshots from a SAP R/3 Enterprise system are used to illustrate the process.

1. Set up a SM59 destination in SAP.

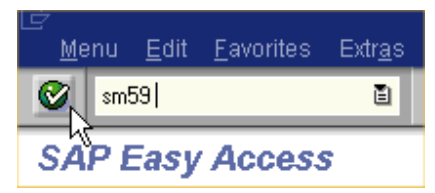

Enter the SM59 transaction command.

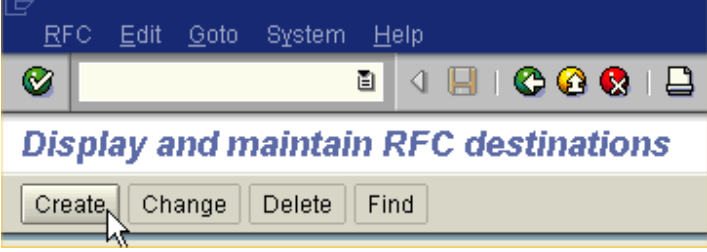

Click **Create**.

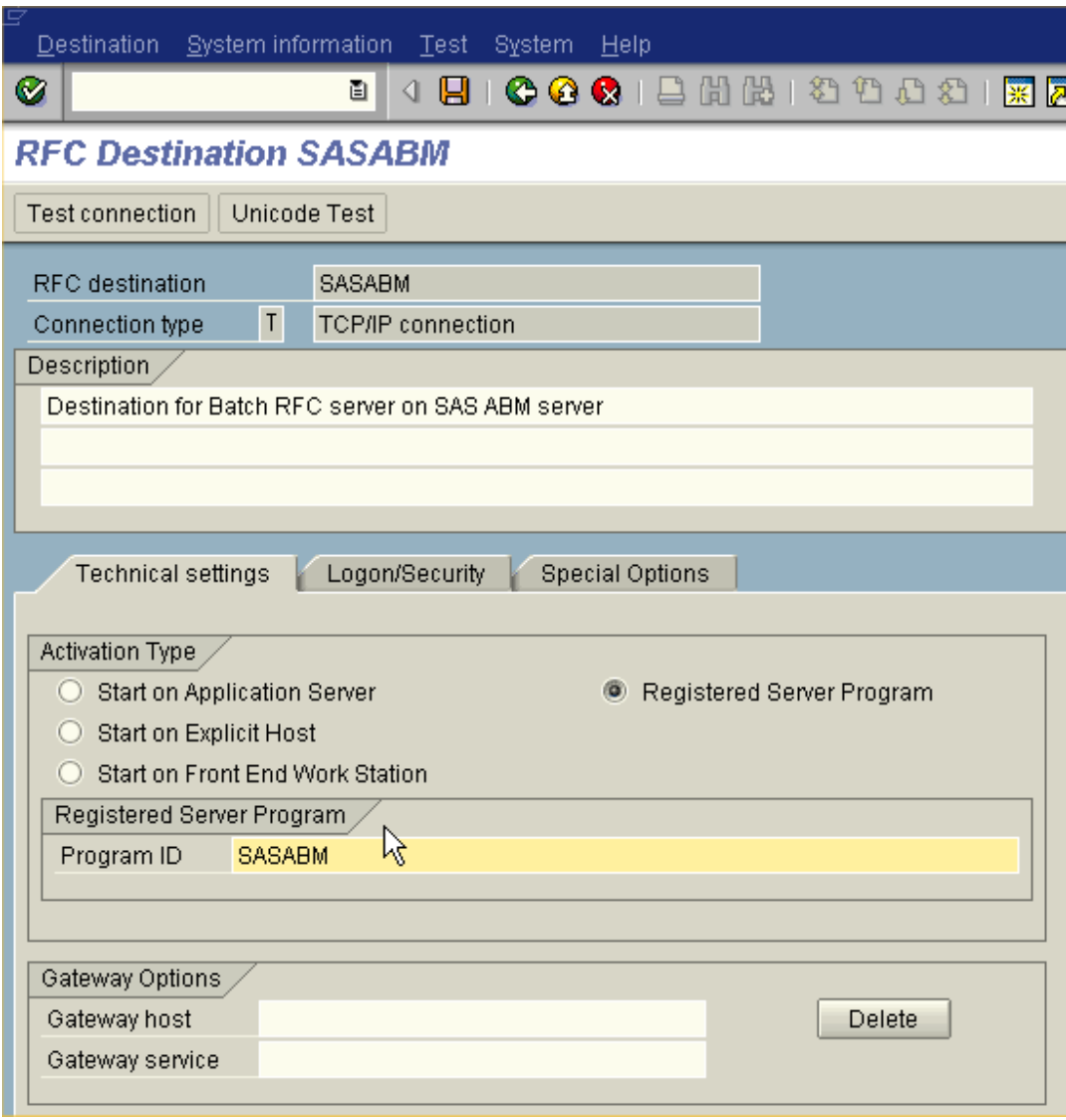

In this example, the destination and program ID are both called SASABM. The connection type must be "T" (TCP/IP connection), and the Activation type must be Registration (Registered Server Program).

Save the destination.

2. Create a variant of the ABAP program /SAS/Z\_SAS\_READ that references this destination. On the SAS server (=default RFC server).

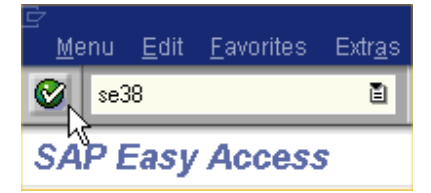

Enter the **se38** transaction command.

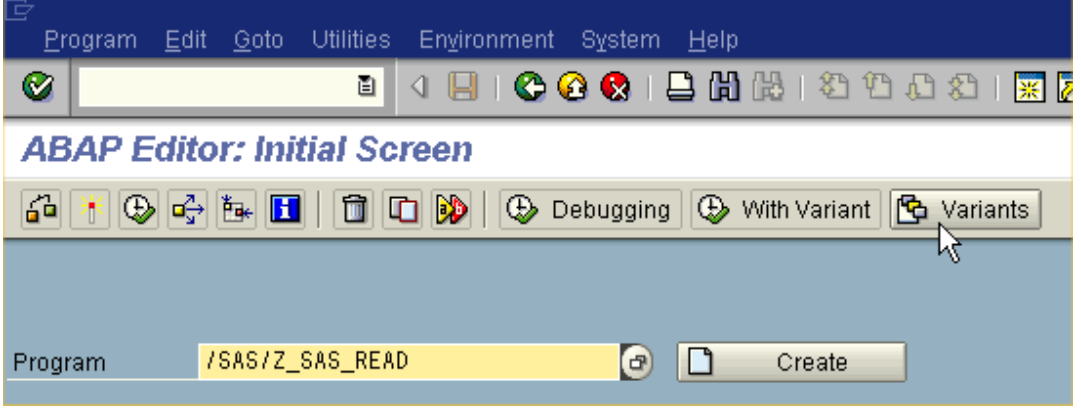

Enter the program name **/SAS/\_Z\_SAS\_READ**, and click **Variants** (or CTRL+F1).

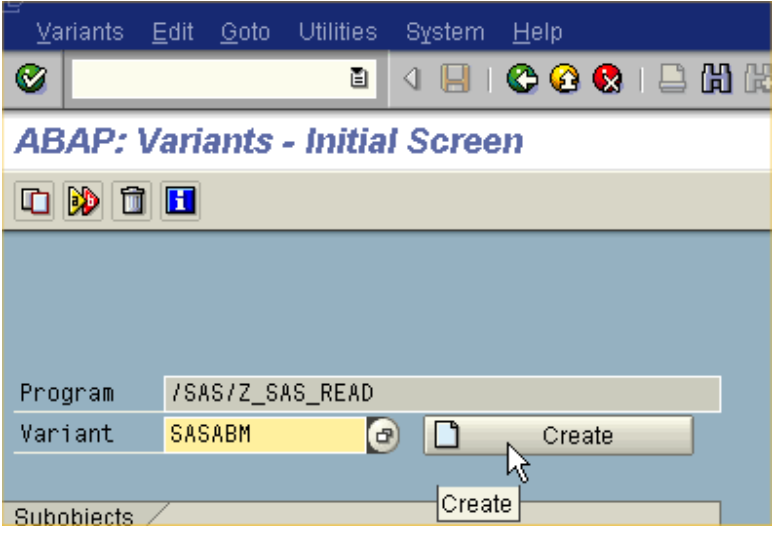

Enter the variant name **SASABM**, and then click **Create**.

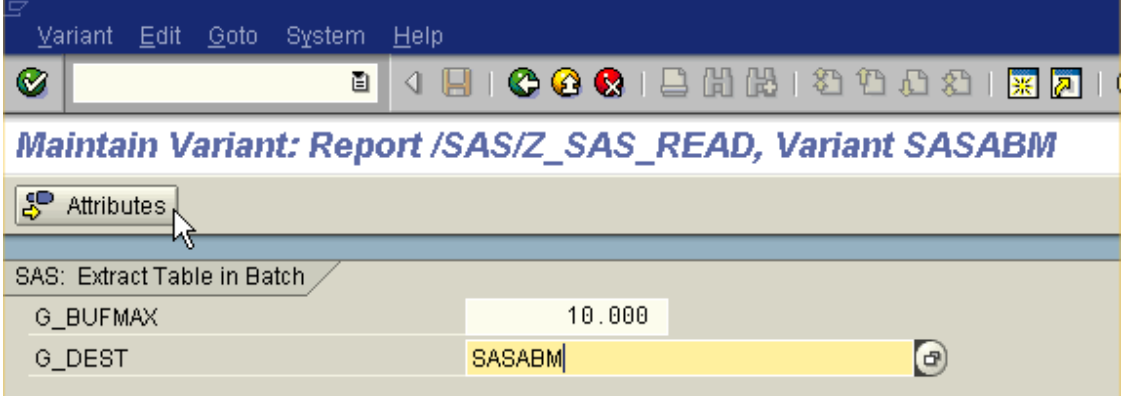

Enter the destination **SASABM**, and then click **Attributes**.

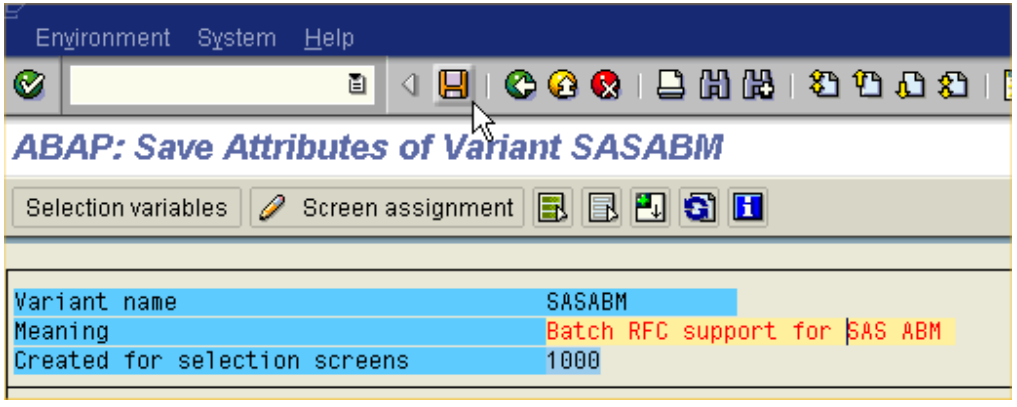

Enter a description, and save the Variant.

# <span id="page-20-0"></span>**SAS Server Installation and Configuration**

### <span id="page-20-1"></span>**Client Side Installation**

To install the adapter on the client side:

- 1. Close all open SAS applications.
	- *Note: The SAS Foundation setup will normally install the SAS Private JRE which is 1.4.1 for Windows. The JRE is required to run the client.*
- 2. Double-click the !sasroot\abmadaptsap\sasmisc\**Client.exe** file.
	- *Note:* The default path for extracting the files should be  $C: \langle$  (**highly** recommended). If *you change this location, you will have to change many of the programs to deal with the revised directory paths.*

By default, the extraction will create this directory structure:

C:\adapters \SASABM62

\client

```
\ExtractWizard.bat 
 \TransformWizard.bat 
 \ABMAdapterExtractWz.jar 
 \ABMAdapterTransformWz.jar 
 \saswizard.jar 
 \SAS ABM Adapter Extraction Wizard 
 \SAS ABM Adapter Transform Wizard
```
- 3. Copy the SAS ABM Adapter Extraction Wizard and SAS ABM Adapter Transform Wizard shortcuts to the Windows Desktop.
- 4. Verify that the adapter client side software is installed correctly:
	- Double-click the **SAS ABM Adapter Extraction Wizard** shortcut on the Desktop. If the Extraction Wizard was installed correctly, after a brief delay, the following window will appear:

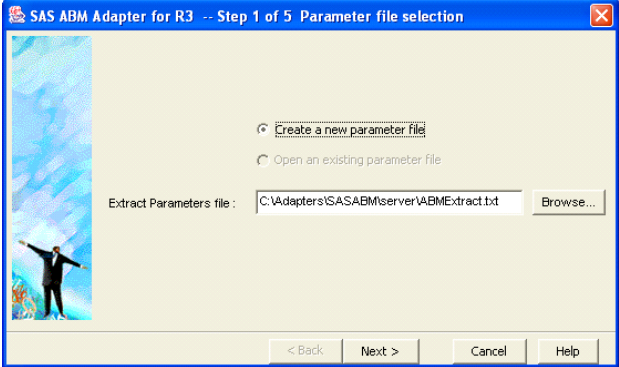

- Click **Cancel**.
- Double-click the **SAS ABM Adapter Transform Wizard** shortcut on the Desktop. If the Transform Wizard was installed correctly, after a brief delay, the following window will appear:

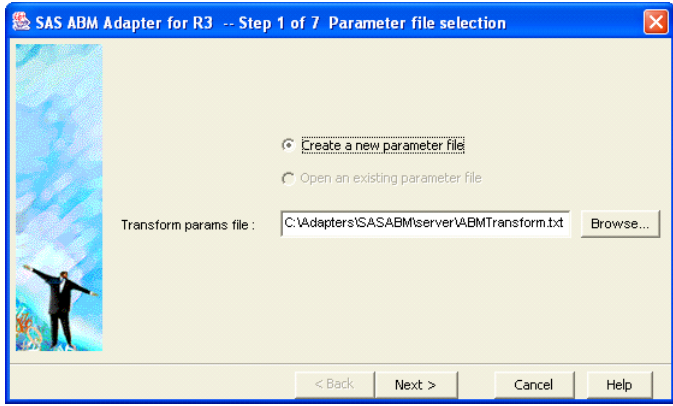

• Click **Cancel**.

Description of client side installation files:

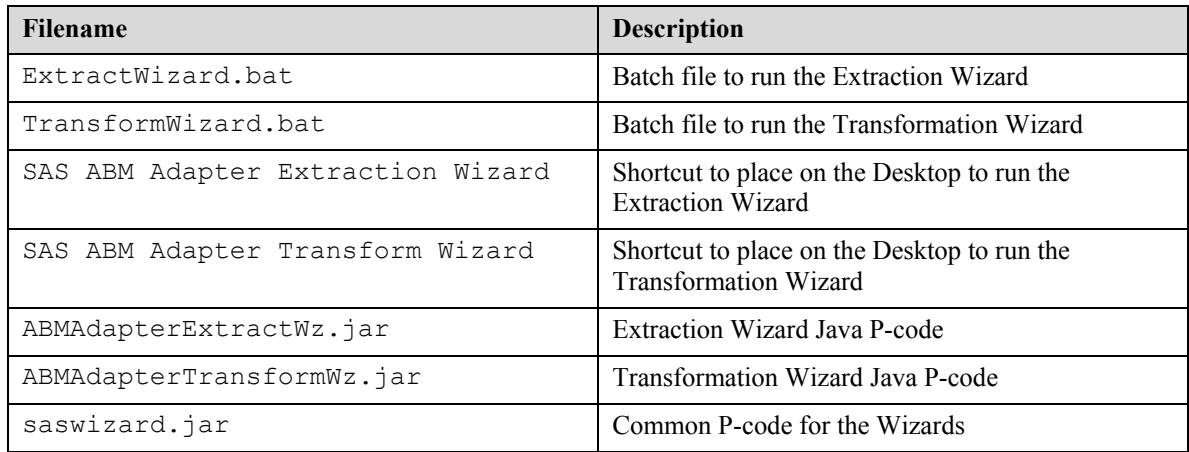

## <span id="page-21-0"></span>**Server Side Installation**

To install the adapter on the server side:

- 1. Install the SAS 9.1.3 Foundation software.
- 2. Install SAS/ACCESS Interface to R/3 software.
- 3. Create a directory to hold the SAP extracted data on your hard drive:

C:\R3Data

4. Extract the R/3 Metadata. Refer to the "[Metadata Extraction"](#page-28-0) section on page [25 f](#page-28-0)or details.

The metadata extraction should be done AFTER installing the SAP transport. This is required to get metadata registered by the Transport for the tables **ZSASABMRESULTS** and **ZSASABMSTATUS**.

- 5. Close all open SAS applications.
- 6. Double-click the **!sasroot\abmadaptsap\sasmisc\server.exe** file**.**

*Note: The default path for extracting the files should be C:\ (highly recommended). If you change this location, you will have to change many of the programs to deal with the revised directory paths.*

By default, the extraction will create this directory structure:

C:\Adapters

```
 \SASABM62 
       \Server 
             \r3lib 
             \Samples 
                    \ABM Extract Samples – Many files 
                    \Batch 
                           Batch_Periodic_extract.bat 
                           Scheduled_Extract_Period.sas 
                           Setenv.bat 
             \abmadapt_export_to_access.sas 
             \abmadapt_Extract_Master_Data.sas 
             \abmadapt_Extract_Periodic_Data.sas 
             \abmadapt_initial.sas 
             \abmadapt_Transform.sas 
             \ABMExtract.txt 
             \ABMTransform.txt 
             \ABMTransform_all_params.txt 
             \autoexec.sas 
             \autoexec_ui.sas 
             \B_ExportToAccess.bat 
             \B_Extract_Meta_Data.bat 
             \B_ExtractMaster.bat 
             \B_ExtractPeriodic.bat 
             \B_Transform.bat 
             \common_logoff.sas 
             \common_logon.sas 
             \MetaDataExtraction.sas 
             \SAS_9 ABM Adapter UI.lnk 
             \SAS_9 ABM Adapter.lnk 
             \setenv.bat
```
7. Copy the SAS ABM Adapter UI and SAS ABM Adapter shortcuts to the Windows Desktop.

### <span id="page-23-0"></span>*Customization of the Adapter Environment*

If you did not change the default installation path for the SAS 9.1.3 Foundation and the adapter, you can proceed to the section entitled "[Verify that the Installation is Set Up Correctly"](#page-26-0) on page [23.](#page-26-0)

This installation package assumes that the SAS 9.1.3 Foundation was installed in (the default location)

C:\Program Files\SAS\SAS 9.1\

If you changed the default installation path, you must modify  $\setminus$  setenv.bat to point to the correct path. To modify this file, select it with Windows Explorer, right-click the file name, then select **Edit.**

Change the reference to the SAS 9.1.3 Foundation, as shown in the following example:

```
If SAS is installed in E:\mySASpath, change the set SASROOT= statement in
\setenv.bat from 
set SASROOT= C:\Program Files\SAS\SAS 9.1\ to
set SASROOT=E:\mySASpath
```
You will also have to modify *each of the four shortcuts* on the Desktop with the proper path information. For example, to modify the SAS\_9 ABM Adapter UI shortcut on the Windows Desktop, right-click the **shortcut**, select **Properties**, and modify the path to the SAS System in the **Target** field.

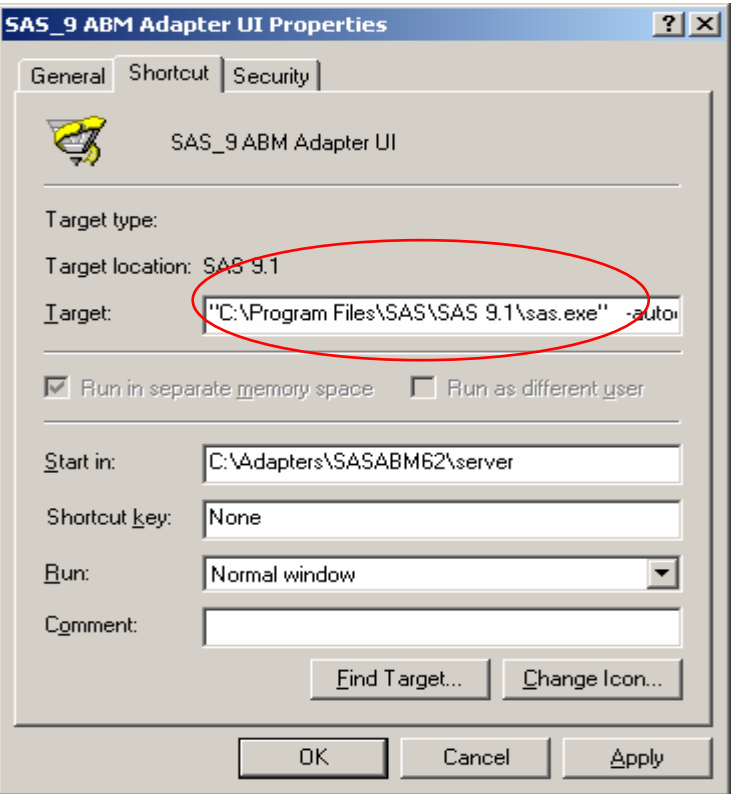

Next, modify the –**config** parameter in the target, and the **Start in** field. Click **OK** when done.

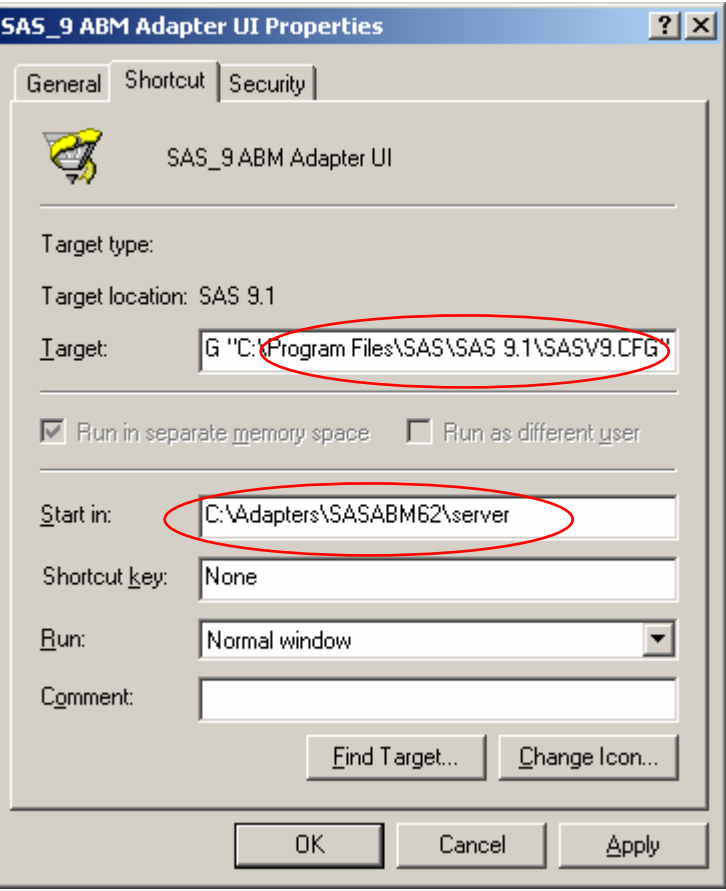

Be sure to modify the *remaining three icons* on the Windows Desktop to update the path information as necessary.

The default path statements are listed below. If you installed SAS and the adapter in the default locations, it is not necessary to edit any of these path statements.

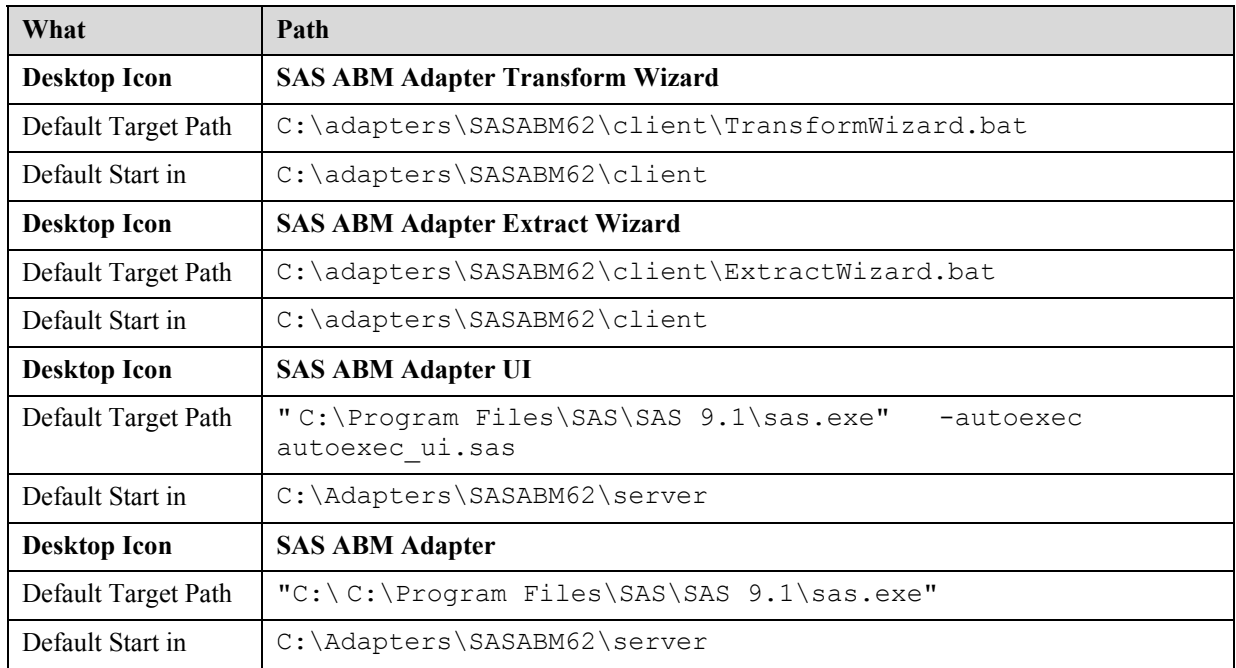

### <span id="page-25-0"></span>*Set the Adapter Parameters Files Location*

By default, the adapter process will search for these parameter files (if you installed the adapter in the default location you do not need to perform any edits):

```
c:\Adapters\SASABM62\server\ABMExtract.txt
```
c:\Adapters\SASABM62\server\ABMTransform.txt

These locations must be pointed to by the adapter Client Wizards. If you want the adapter to look for these files in another location, you have to modify the autoexec.sas file.

Open the autoexec.sas file specifically located in the adapter installation directory (C:\adapters\SASABM\server) with Notepad. There will be multiple copies of the autoexec.sas file based upon the base SAS install and what other SAS products are running on the system.

Using Notepad, modify these lines according to the installation:

```
* Autoexec for SAS Activity-Based Management Adapter for SAP R/3; 
* ---------------------------------------------------------------
-----------------------------------; 
Filename ABMEXTRA "c:\Adapters\SASABM62\server\ABMExtract.txt";
Filename ABMTRANS "c:\Adapters\SASABM62\server\ABMTransform.txt";
```
Save the autoexec.sas file.

### <span id="page-26-0"></span>*Verify that the Installation is Set Up Correctly*

Follow these steps:

- 1. Double-click the SAS ABM Adapter UI **shortcut** on the Windows Desktop.
- 2. SAS should run and open on the SAS ABM Adapter folder. You should see a window similar to the following:

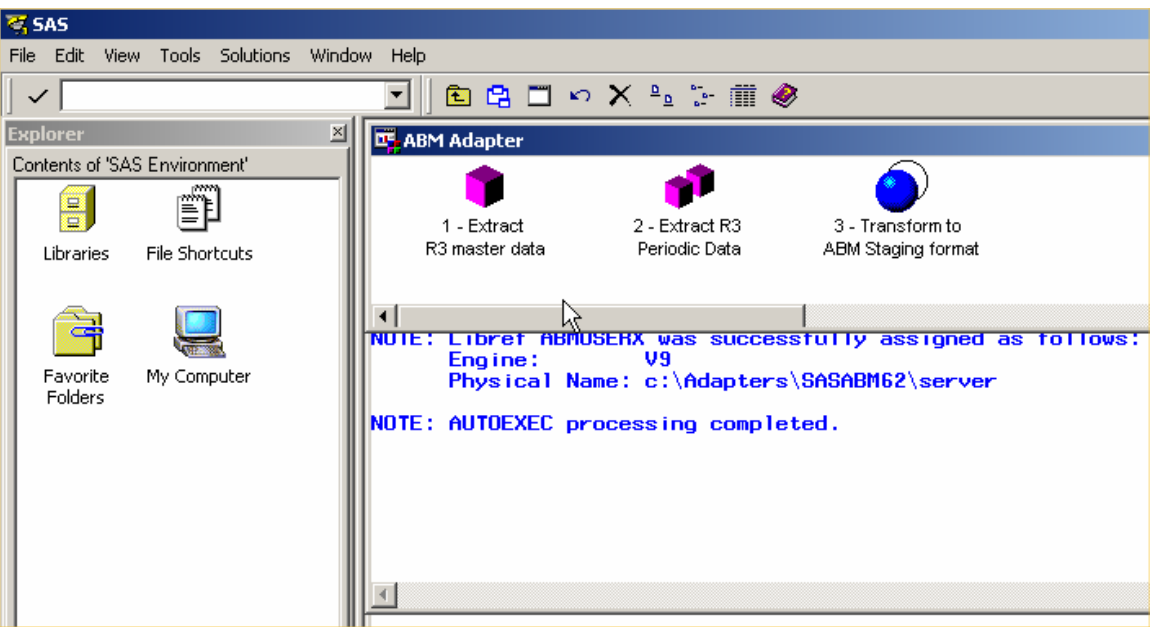

#### **Description of server side files:**

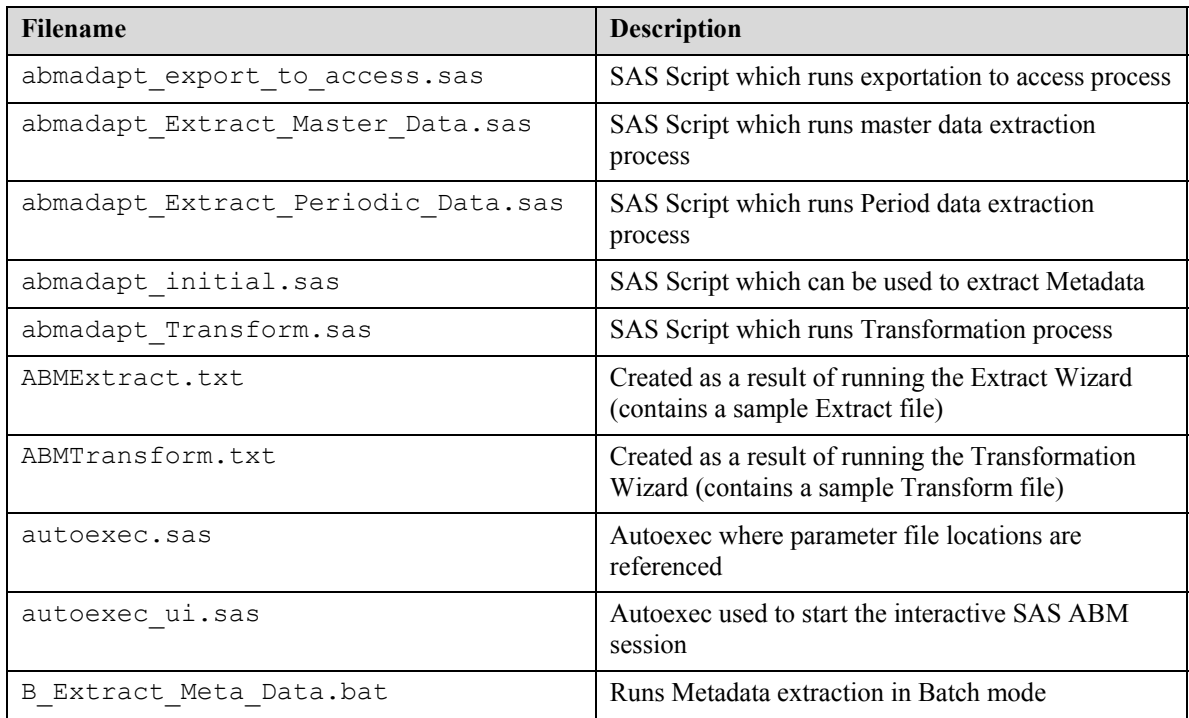

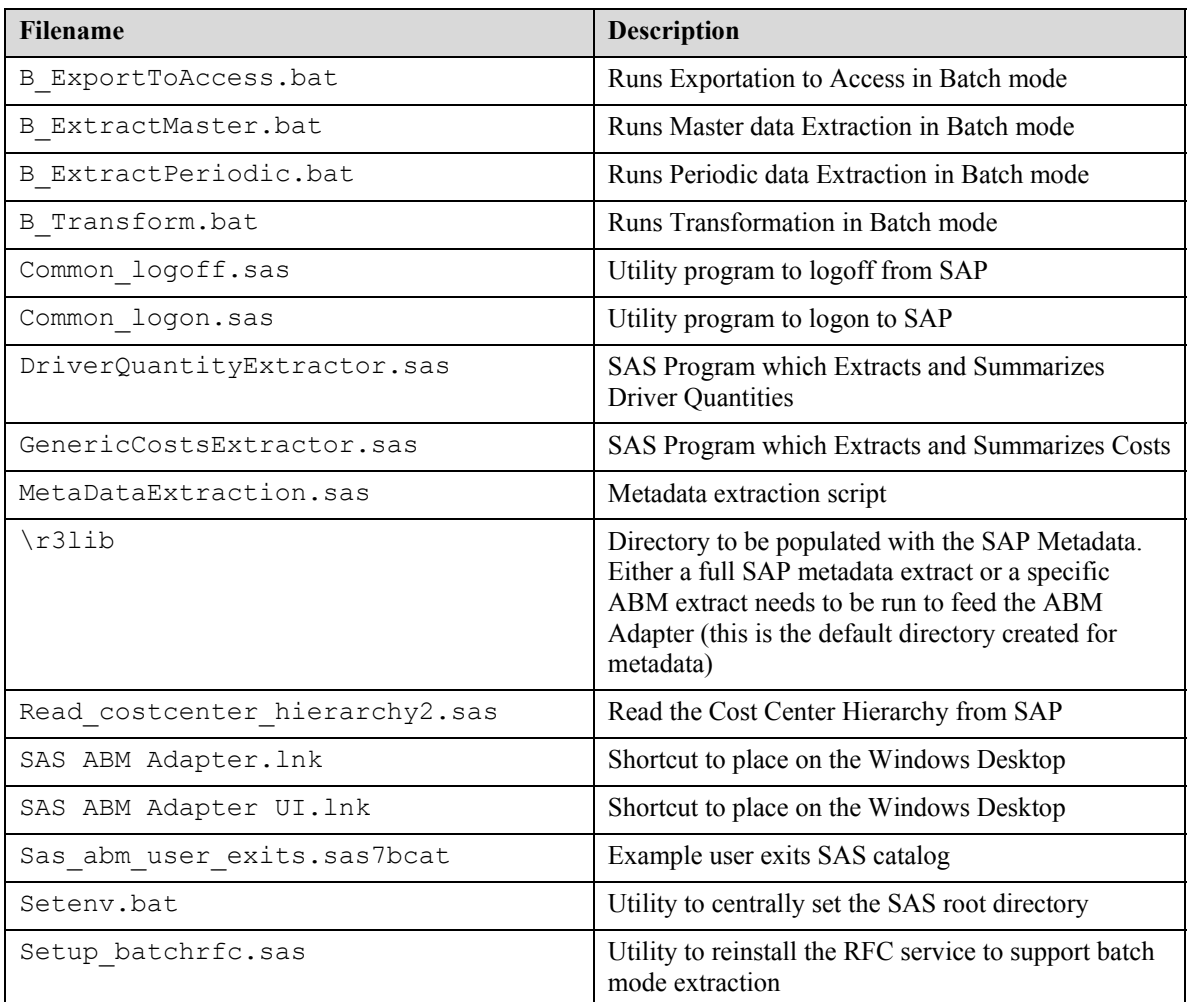

### <span id="page-27-0"></span>**RFC Server**

The SAS Activity-Based Management Adapter 6.2 for SAP R/3 requires that the SAS/ACCESS Interface to R/3 RFC server be enabled to support batch mode extractions from SAP. On the SAS server, using a Windows administrator user ID:

- 1. Remove the default installed service.
- 2. Re-install the RFC service with parameters that reference the ABAP variant.

These steps can be achieved by including the program setup\_batchrfc.sas into the SAS editor. *Note: This program assumes the default settings for port numbers, service names, etc.* 

At the end of the program, in the macro call of %setup\_batchrfc, modify the name of the variant to match the name of the variant created on the SAP server, and submit

%setup\_batchrfc(variant=SASABM, newpath=c:\Adapters\SASABM62);

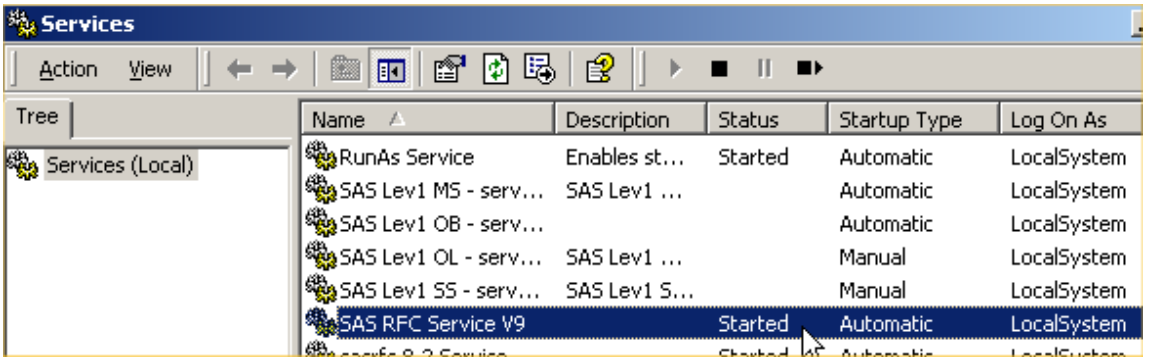

In the Windows services window, check the SAS RFC Service V9 service is correctly started, and is set to start-up automatically.

If the default settings are not required, then refer to the SAS online help using Index "RFC Server, batch mode".

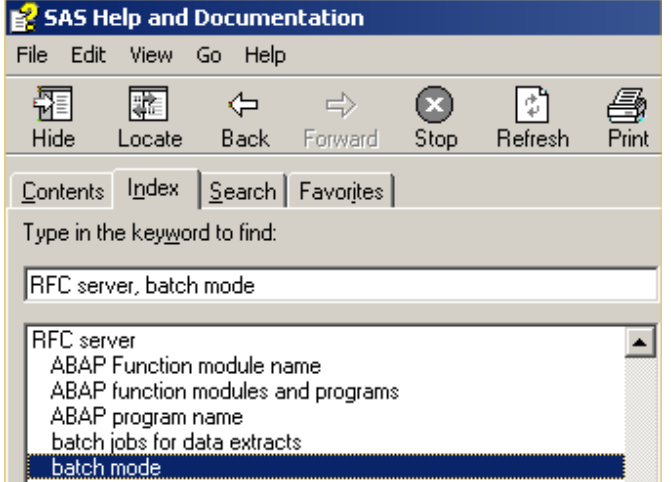

# <span id="page-28-0"></span>**Metadata Extraction**

The adapter is based on the SAS/ACCESS Interface to R/3 software; the R/3 Metadata needs to be extracted to use it. If you have not already extracted the R/3 Metadata, or if you have not extracted the required table, you will have to perform this process.

The Metadata extraction process assumes that you are familiar with the SAS/ACCESS Interface to R/3 software.

### <span id="page-29-0"></span>*Procedure Using the Metadata Wizard*

- Open the SAS/ACCESS Interface to R/3 windows (enter **%r3access** in the transaction field of SAS).
- Logon to R/3 by clicking the **Logon** icon.
- Run the Metadata Extraction Wizard.
- Select **Data Dictionary** on the Select import type window, and then click **Next**.
- Select the connection on the Connection window, and then click **Next**.
- Select **R3Lib** on the Metadata destination window.
	- Libname R3lib 'C:\adapters\SASABM62\server\r3lib';
- *Note: If you have already extracted Metadata for a tool other than the SAS Activity-Based Management Adapter 6.2 for SAP R/3, check the merge into existing metadata check box.*
- On the Metadata selection window, only check the **Tables** and **Fields** check boxes; uncheck any others.
- Click the **Range** button, and specify the following tables:

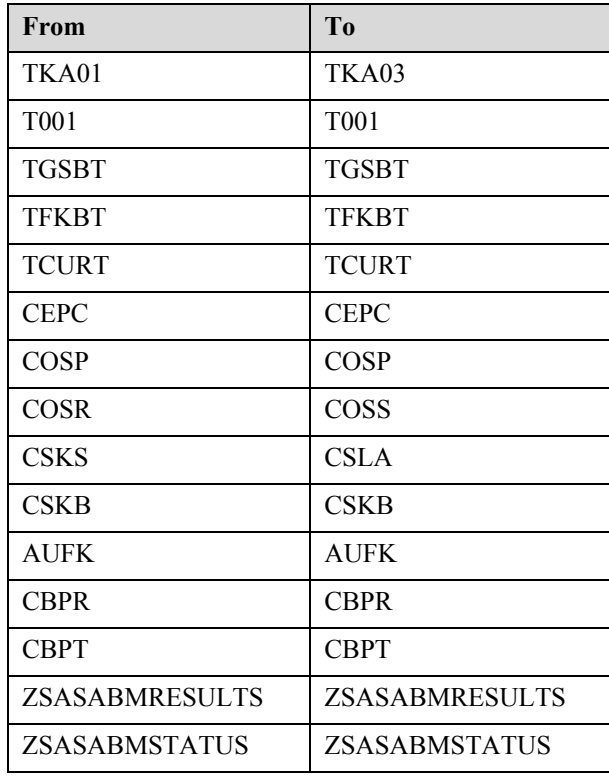

- Click **OK**, and then click **NEXT.**
- On the Select file window, you can create a SAS script which can be reused if you need to extract the Metadata again. If you want to create one, enter a **location** and a **script name**, and then click **NEXT**.
- On the Begin metadata extract window, click **Finish** to begin the process, which should take about two minutes to complete.

### <span id="page-30-0"></span>**Running the Adapter Using the Batch Mode Script**

You can use the script B\_Extract\_Meta\_Data.bat to extract the metadata needed to run the adapter. You only need to the extract the metadata once; either do so interactively using the Wizard to load metadata, or in batch mode using the script. Do not do both.

#### <span id="page-30-1"></span>*Batch Mode Requirements*

In order to use the scripts, a few prerequisites must be met:

1. The default configuration assumes that sas.exe is located in

C:\Program Files\SAS\SAS 9.1\sas.exe

If you need to change this location, edit the file setenv.bat.

2. You need a valid logon profile in SAS/ACCESS Interface to R/3 named ABM\_SAP\_PROFILE. Alternatively, you can use a different profile name by editing autoexec.sas to include the following statement:

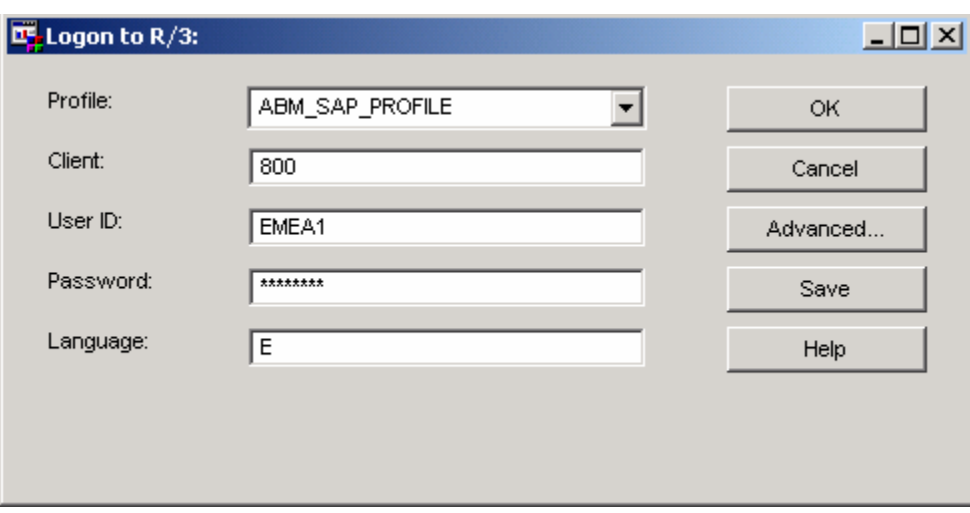

%let sap\_profile=<*the profile name*>.

Please see the SAS/ACCESS Interface to R/3 documentation and the SAP system administrator for the parameters required to define the ABM\_SAP\_Profile (all advanced tabs for Profile – general, TCP/IP, RFC, CPI-C). You should define two Profiles: (1) an ABM\_SAP\_Profile for basic access using Remote Function Calls, and (2) an ABM\_SAP\_Profile\_Batch for remote access using the Batch Remote Function Calls. A different port number will be used for each of the two profiles.

3. The SAP Metadata should be located (by default) in

C:\Adapters\SASABM62\server\r3lib. If you need to change this location, edit autoexec.sas. For example, if the metadata resides in  $\mathbb{C}$ : \metadata, then adjust the line LIBNAME r3lib… in autoexec.sas to LIBNAME r3lib 'C:\metadata';

If you intend to use the script B\_Extract\_Meta\_Data.bat to extract Metadata from an SAP system, please make sure that the directory specified in the **LIBNAME** statement already exists in the file system.

### <span id="page-31-0"></span>*Running Batch Mode*

In addition to using the interactive wizard to load metadata to run the metadata extractions, you can use scripts in batch mode to automate the process. Using batch mode allows the jobs to be run in the background without user interaction.

To run the batch scripts:

- 1. Create a SAS/ACCESS Interface to R/3: Profile "ABM\_SAP\_PROFILE".
- 2. Run through the SAS Activity-Based Management Adapter Extraction Wizard to make selections.
- 3. Open Windows Explorer.
- 4. Browse to the install for the adapter  $-c$ :  $\adapters \SSABM62 \Server$ .
- 5. Double-click on the specific batch file to run it the order makes a difference.
	- a. B Extract Meta Data.bat to extract the SAP Metadata specific to SAS Activity-Based Management
	- b. B ExtractMaster.bat to extract the Master SAP data
	- c. B\_ExtractPeriod.bat to extract the Periodic SAP data
- 6. Run through the Transformation Wizard to make selections.
	- a. B Transform.bat transforms data for SAS Activity-Based Management
	- b. B ExportToAccess.bat exports SAS tables to MS Access
- 7. Review all logs for errors saved in C: \Adapters\SASABM62\Server.
	- a. Abmadapt initial.log for the Metadata extraction
	- b. Abmadapt Extract Master Data for the master data
	- c. Abmadapt Extract Periodic Data for the Periodic data
	- d. Abmadapt Transform for the transform to Staging tables
	- e. Abmadapt export to Access
- 8. The following scripts (initial sequence) can be used to automate the data extraction process:

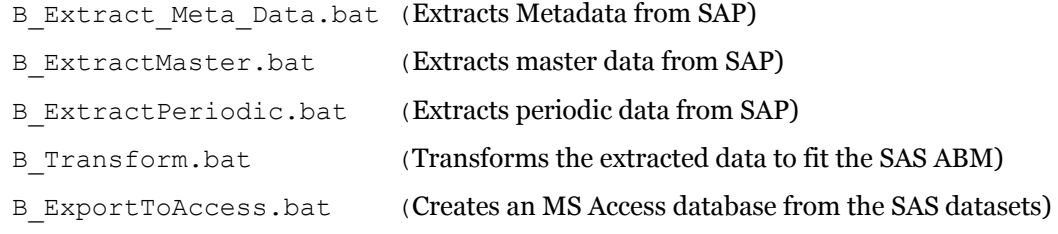

9. The scripts rely on existing configuration files created by the Extraction Wizard and the Transformation Wizard (default locations C:\Adapters\SASABM62\server\ABMExtract.txt and C:\Adapters\SASABM62\server\ABMTransform.txt), and that the specified

directories exist in the file system (for example, the **Destination Library Path** default  $is C:\R3DATA\).$ 

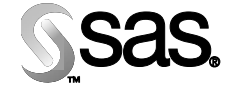

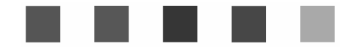

#### **support.sas.com**

SAS is the world leader in providing software and services that enable customers to transform data from all areas of their business into intelligence. SAS solutions help organizations make better, more informed decisions and maximize customer, supplier, and organizational relationships. For more than 25 years, SAS has been giving customers around the world The Power to Know®. Visit us at **www.sas.com**.

The Power to Know